# Join the Fun on BBO

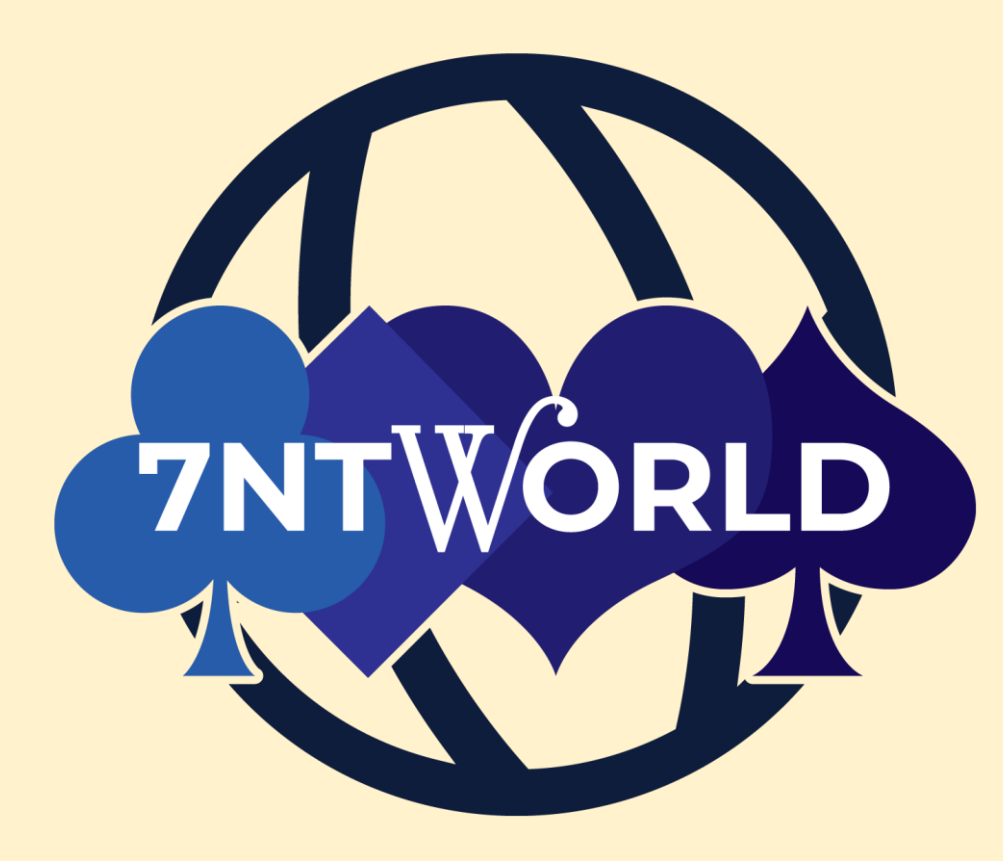

# Bridge Base Online (BBO)

#### Getting into BBO

- In your favorite internet explorer window, type bridgebase.com
- You register by either by clicking
	- "Play Bridge Now" (in the center), or
	- "Login/Register" (at the upper right)
- If you don't already have a BBO account, please create one
	- Don't forget to include your ACBL number!

#### New to BBO?

- At [7ntworld.com](http://7ntworld.com/) there there are links describing many of the BBO features
- There are also a number of online tutorials at:

[www.acbl.org/bbotutorials](http://www.acbl.org/bbotutorials)

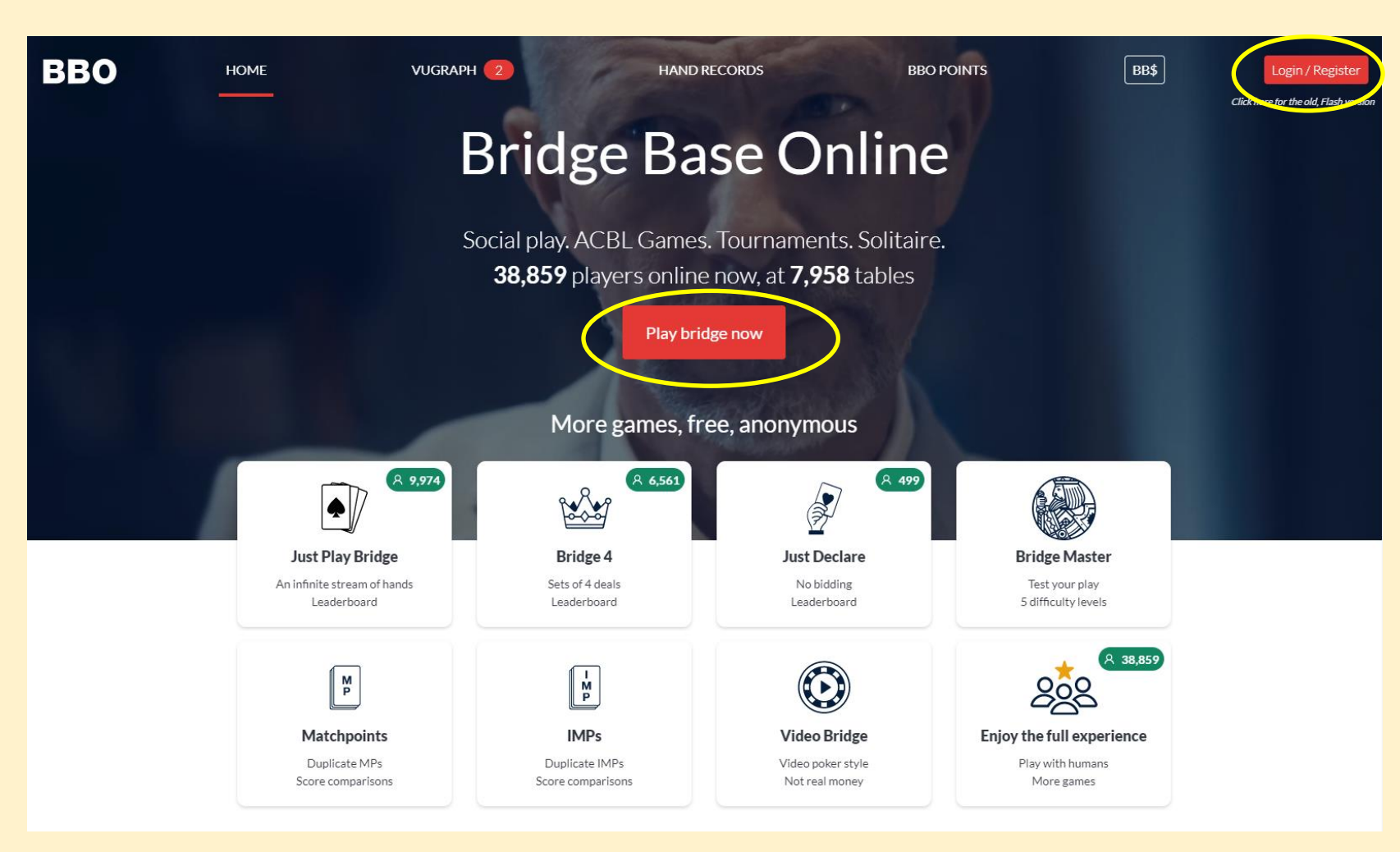

#### Paying for 7NTWorld BBO Games

#### Bridge Base Dollars BB\$

- Before registering for a game you must add BB\$ to your account (this is how you pay for online games)
- Click on BB\$ in the upper right.
- You can pay most easily with a credit card or PayPal

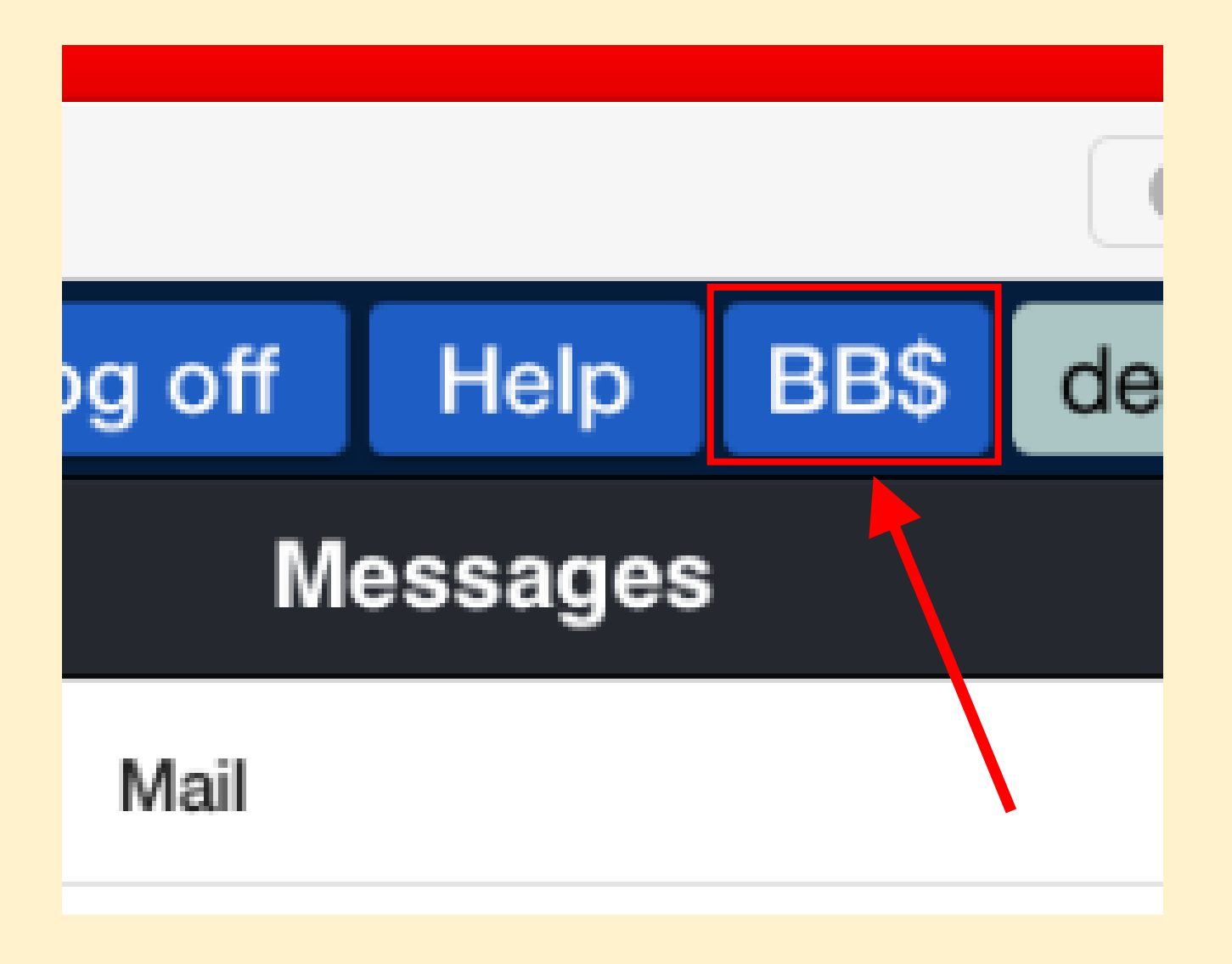

#### Finding the 7NTWorld BBO Games

**Virtual Clubs** 

erica

The 7NTWorld games are listed in the ACBL Virtual Clubs section of BBO. There are three different ways to get there.

Option 1: On the main page, select "Virtual Clubs" (below), then "ACBL – North America" (right)

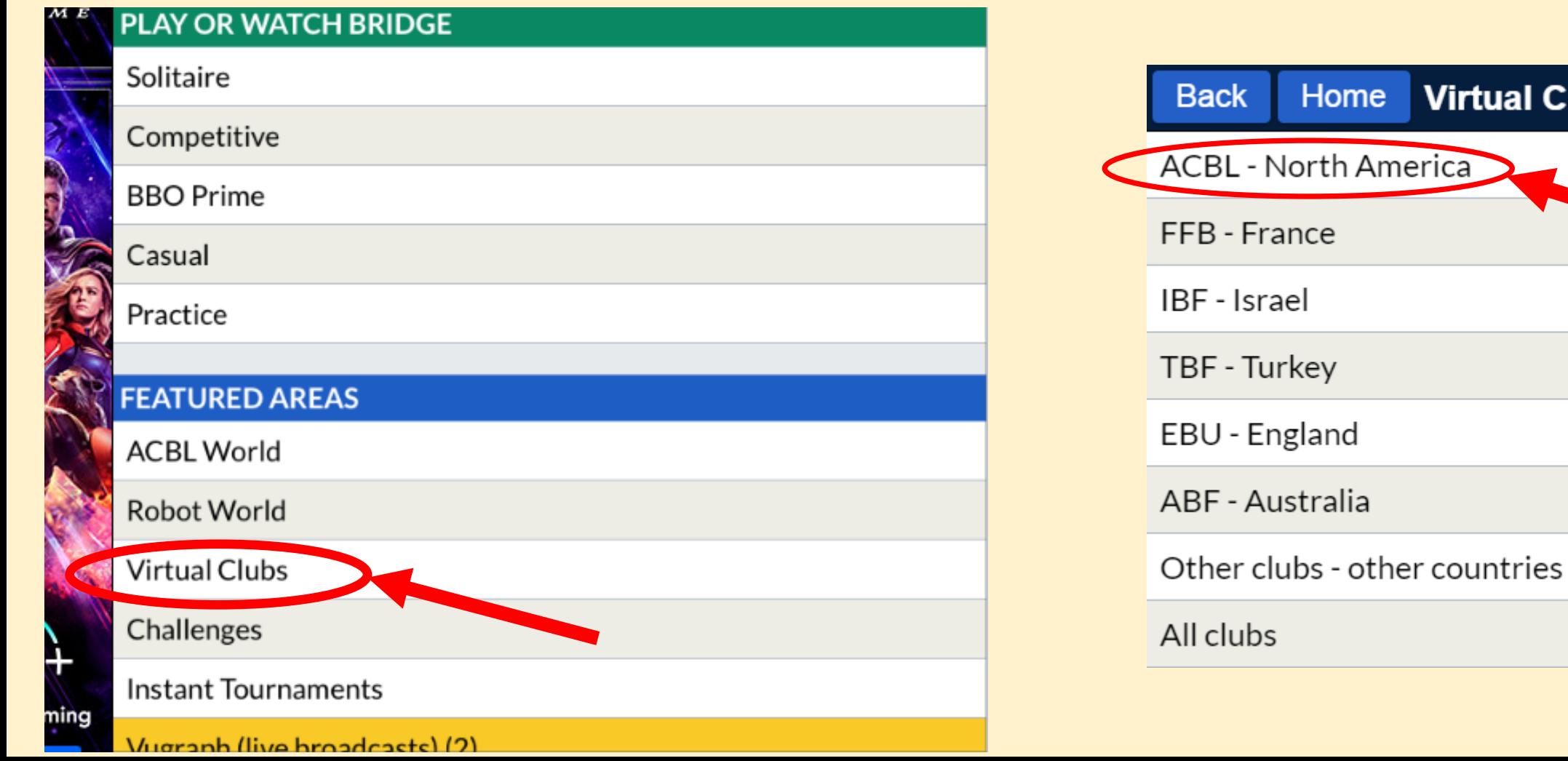

#### Finding the 7NTWorld BBO Games

The 7NTWorld games are listed in the ACBL Virtual Clubs section of BBO. There are three different ways to get there.

Option 2: On the main page, select "Competitive" (below), then "ACBL Virtual Clubs" (right)

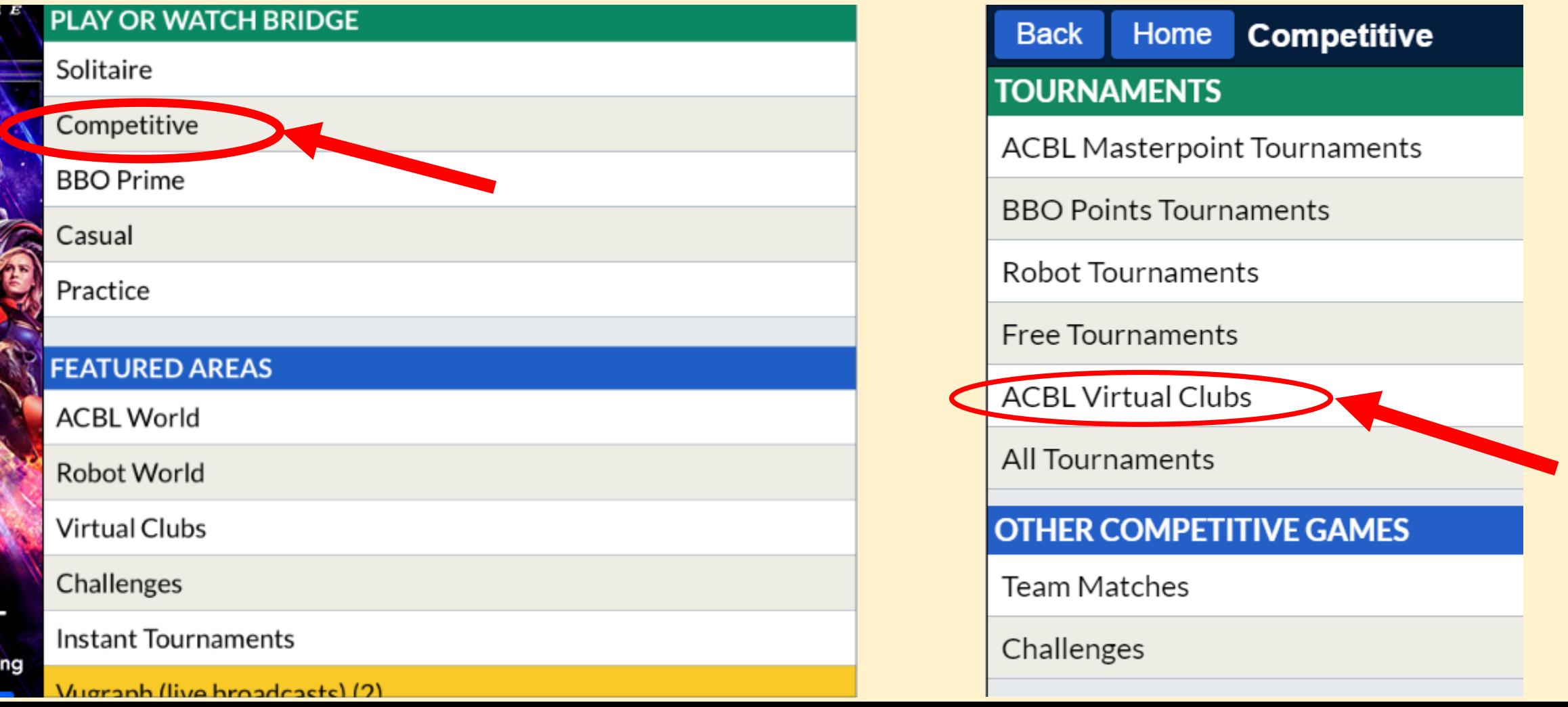

#### Finding the 7NTWorld BBO Games

Option 3: If you have performed either Option 1 or 2 and don't see any games listed, you may not be listed as a club member even if you have played in our games (it's a BBO thing). To find our games, select "Virtual Clubs" (as before) but then select "All Clubs" (center). You will then see the list of **ALL** Virtual Club games starting in the next 2 hours. Type "7NTWorld" in the Search field (right) to find our games.

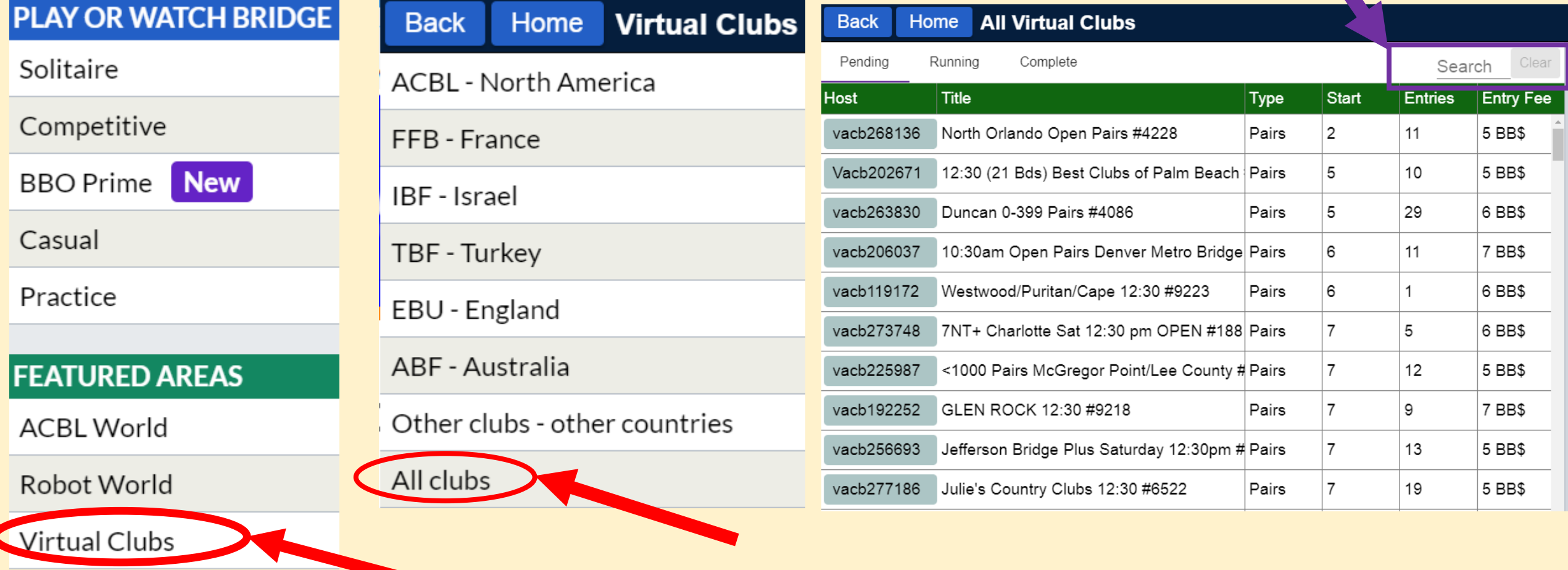

### Registering for the 7NTWorld BBO Games

Once you have the 7NTWorld game list displayed, click on the **TITLE** of the One World game you wish to play in.

- The list is sorted by start time, with the game starting the soonest listed first
- Registration is available 2 hours prior to game time

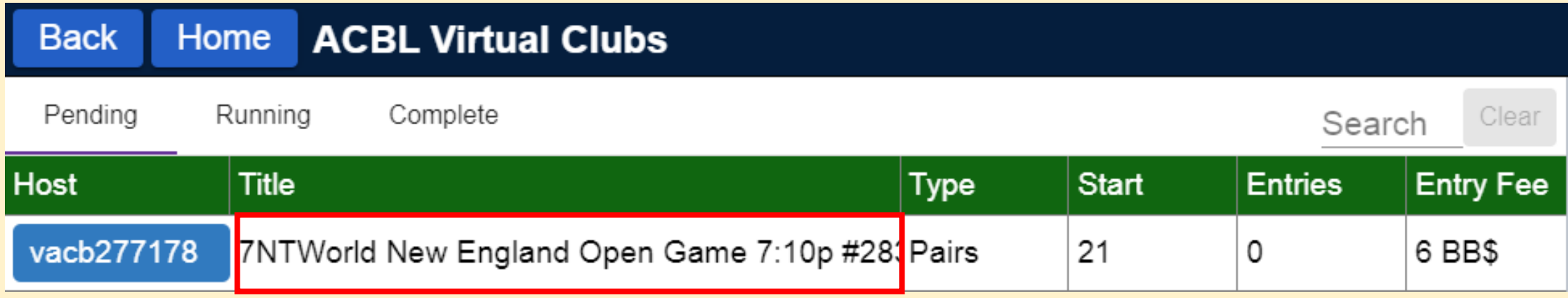

# Registering for the 7NTWorld BBO Games

- Enter your partner's BBO name (it already knows about you)
- If you're splitting the cost
	- Click the INVITE button
	- Your registration will be PENDING until your partner accepts the invitation
- If you want to pay for the partnership
	- Check the box to pay for your partner as well
	- Click the INVITE button
	- That's it you're in!

Please be online at least 10-15 minutes before gametime

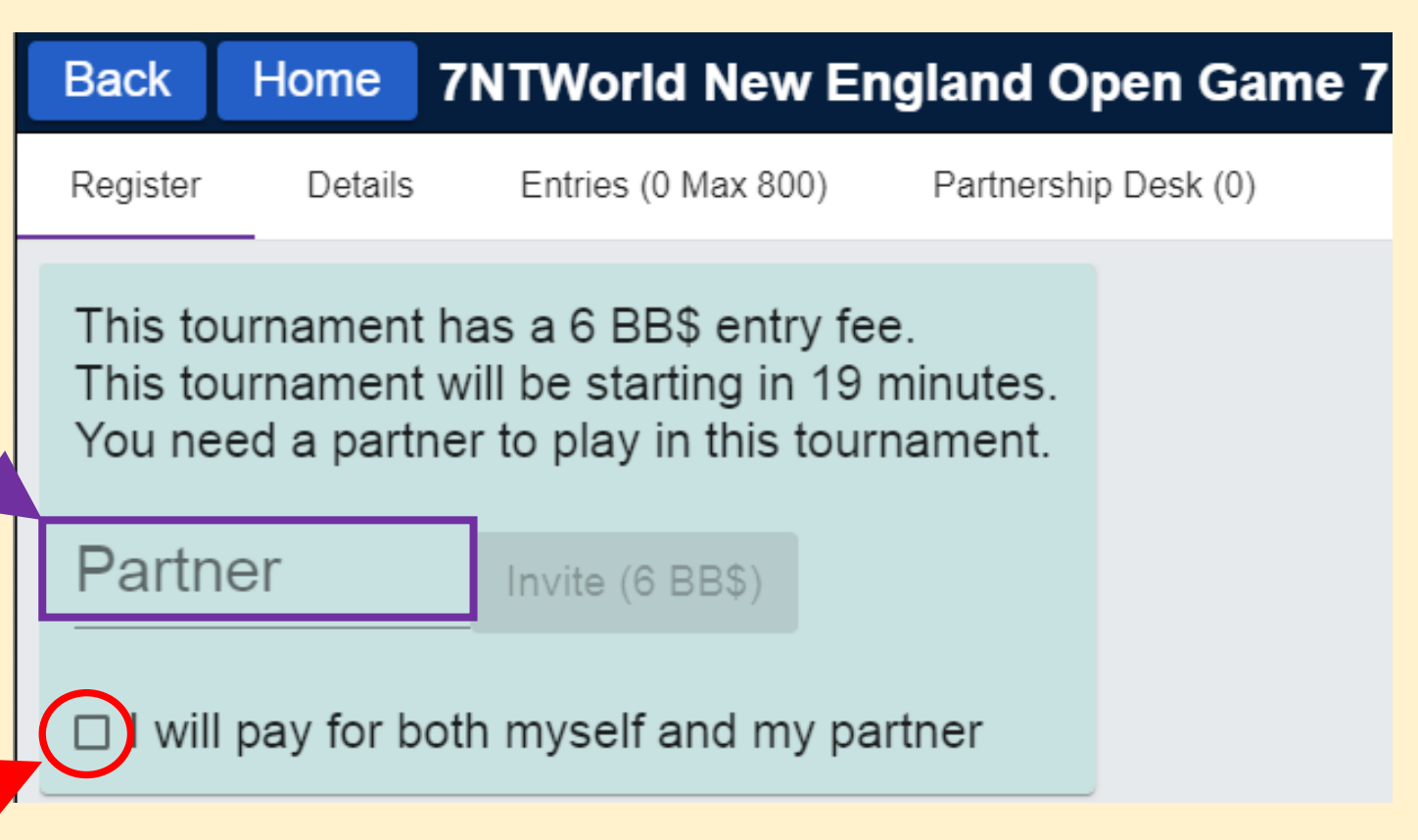

## What if I don't have a partner?

#### • Select "Partnership Desk"

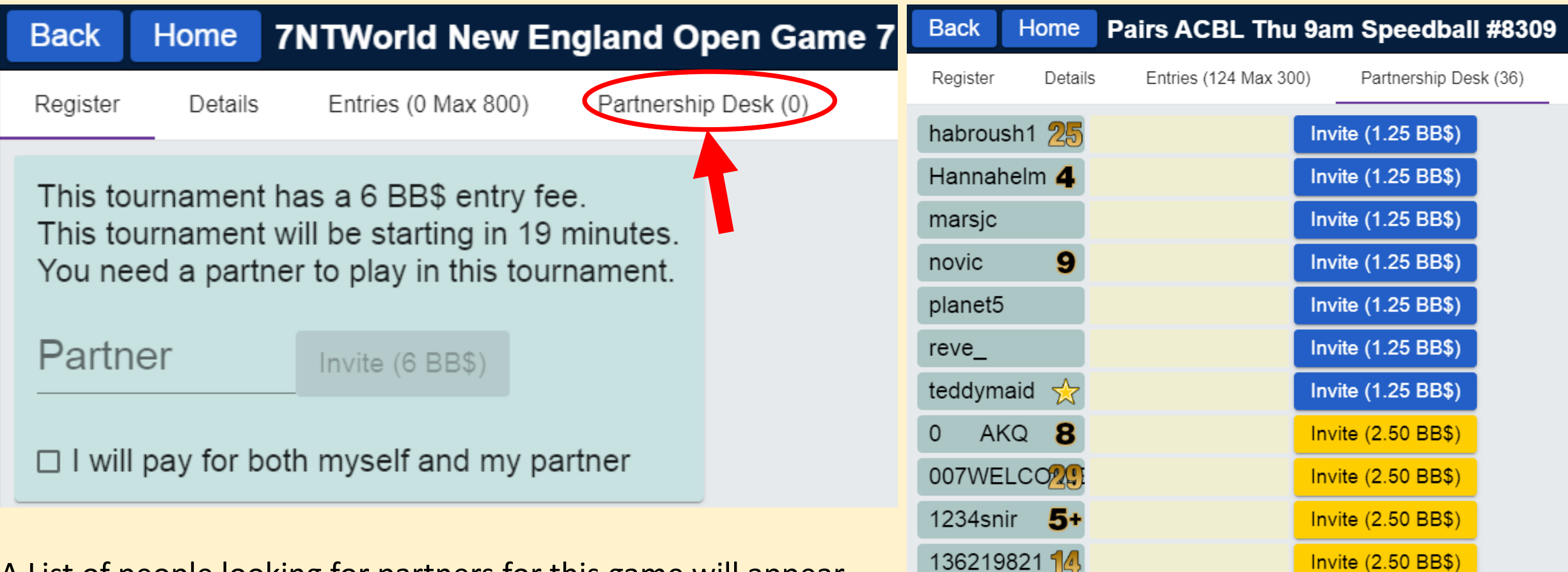

5101

Add your name

I will pay for only myself

Invite (2.50 BBS

Partner must pay for me

- A List of people looking for partners for this game will appear (see sample on right)
	- Click on the name to find out about them
	- Click the INVITE button to invite them to play with you

Or, add yourself to the list using the buttons at the bottom

### Problems?

If you are blocked, let us know. We can add you to the club list. Email to: help@7ntworld.com

If you see this message

You need to add BB\$ to your account

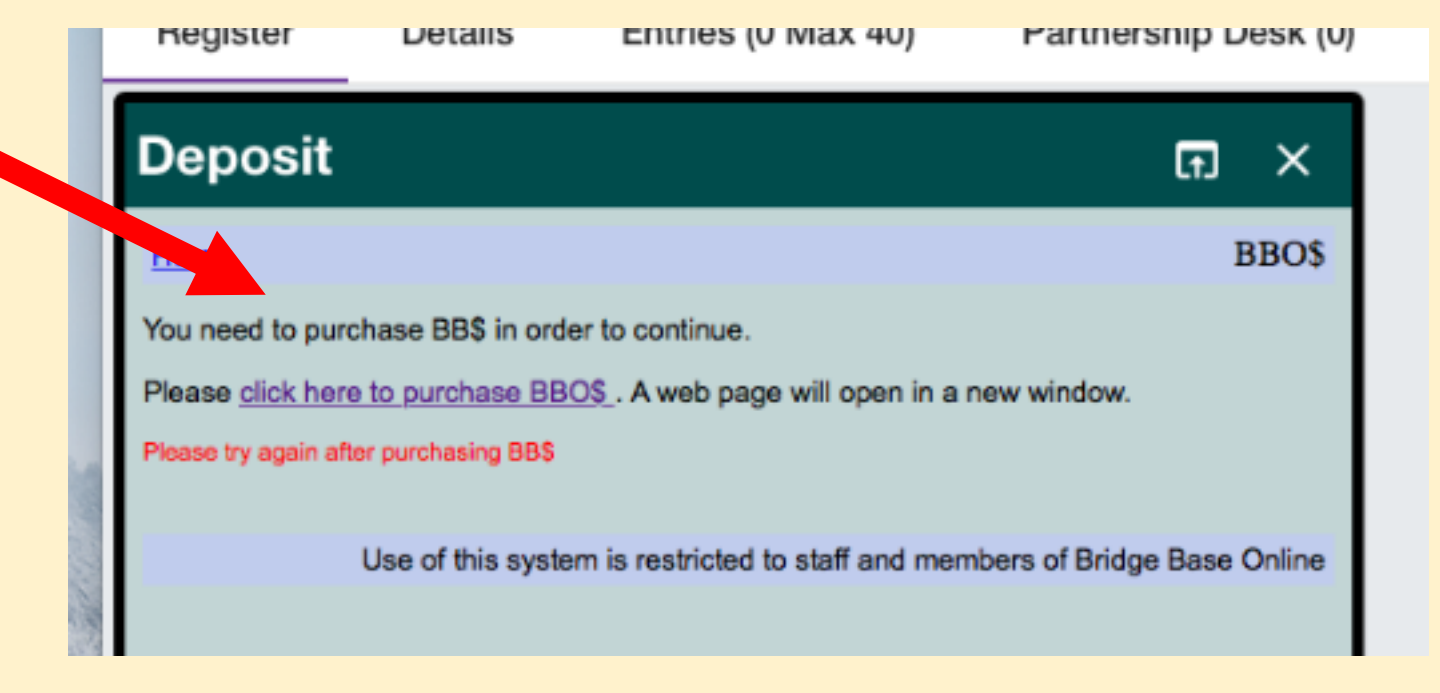